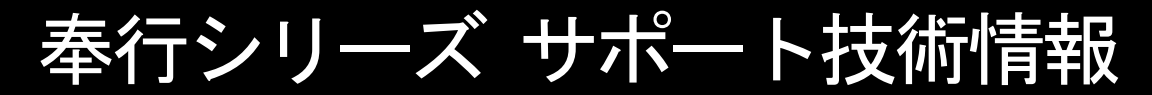

OBC 定型文書

# 追加された機能・変更点

この資料は以下の製品について記述したものです。

・勘定奉行 21 シンクロ専用クライアント

## Ver.5.61 で追加された機能・変更点

■ 平成27年10月施行消費税改正(国境を越えた役務の提供にかかる消費税)に対応

当システムに影響のある改正は、大きく2つです。

- ○国外との商品の売買・サービスの提供のうちインターネット等を介した売買・提供に関して、 課税取引なのか不課税取引なのかを判定する基準が変更されました。
- ○新しい課税方式「リバースチャージ方式」が導入され、国外事業者が納税する売上げにかかる 消費税を、日本企業が申告時に代わりに納税します。

※平成27年10月1日以後の取引から適用

詳細については、以下のヘルプをご参照ください。

⇒「目次」-「バージョンアップのお客様へ」-「平成27年10月施行 消費税法改正(国境を越えた役務 の提供にかかる消費税)」-「平成27年10月施行 消費税法改正(国境を越えた役務の提供にかかる 消費税)」

■ 平成27年4月施行消費税法改正(簡易課税制度のみなし仕入率の見直し)に対応

◎簡易課税制度のみなし仕入率が、次のとおりに改正されました。

・金融業及び保険業、第四種事業から第五種事業へ (みなし仕入率 60%→50%)

・不動産業が、第五種事業から新設された第六種事業へ(みなし仕入率 50%→40%)

改正は、平成27年4月1日以後に開始する課税期間(会計期間)から適用されます。 当システムでは、課税期間(会計期間)に応じて、第六種事業が利用できるように自動的に切り替え ます。

- ≪ 関連メニュー ≫
	- ・[導入処理]-[消費税基本登録]メニュー
	- ・[日常処理1]-[仕訳処理]メニューなどの仕訳関連メニュー

◎消費税申告書と付表のレイアウトが変更されました。

みなし仕入率の見直しに伴い、簡易課税用の消費税申告書と付表のレイアウトが変更されました。

- ・消費税申告書
- ・付表4
- ・付表5
- ・付表5-(2)

当システムでは、課税期間(会計期間)に応じて、新旧レイアウトを自動判定します。 ※簡易課税制度を選択しているすべての企業に影響があります。

詳細については、以下のヘルプをご参照ください。

⇒「目次」-「バージョンアップのお客様へ」-「平成27年4月施行 消費税法改正(簡易課税制度の みなし仕入率の見直し)」-「平成27年4月施行 消費税法改正(簡易課税制度のみなし仕入率の 見直し)」

■ 平成26年4月施行消費税8%改正に対応

平成26年4月施行消費税8%改正に伴い、下記項目に対応しました。

- ・消費税8%への引き上げ
- ・旧税率5%が適用される経過措置の取引入力

詳細については、以下のヘルプをご参照ください。

⇒「目次」-「バージョンアップのお客様へ」-「平成26年4月施行消費税法改正」-「プログラムの変更内容」

Ver.5.55 で追加された機能・変更点

■ 総勘定科目「貸倒引当金戻入益」の計科目を特別利益から営業外収益へ変更

「会計上の変更及び誤謬の訂正に関する会計基準(企業会計基準第24号)」により、総勘定科目「貸 倒引当金戻入」の計科目を「営業外収益」に変更しました。

これまでは、「特別利益」として処理されていた過年度の引当金過不足修正額については、今後は、 見積もりを変更した期あるいは実績が確定した期の「営業損益」又は「営業外損益」として認識する ことと、整理されました。

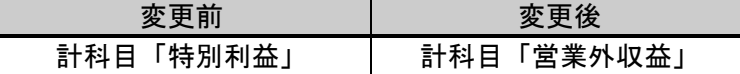

なお、この変更は、新規に会社データを作成した段階から反映します。すでに運用中の会社データに ついては、自動的には反映されません。必要に応じて手動で変更してください。

奉行iメニューの追加

当メニューを起動すると、「メインメニュー」と「奉行iメニュー」が表示されます。

「奉行iメニュー」は、ご利用いただいている製品に関するサポート時事情報やFAQ、ダウンロー ド可能なプログラム情報、発送物に関するご案内などを確認できます。

※ 勘定奉行21Ver.5のみの機能です。

- ※ 奉行iメニューのご利用には、インターネット接続環境が必要となります。インターネット接続環境がない場合は、奉行iメニューは表示 されません。
- ※ 「奉行iメニュー」は、メインメニューの[奉行iメニュー]をクリックすることで、いつでも表示できます。製品を起動する際に「奉行i メニュー」を表示させない場合は、[オプション] - [システム設定]メニューの[起動設定]タブで、起動設定の「奉行iメニューを表示する」 のチェックを外して下さい。

UNC形式のパス表記に対応

UNC形式のパス表記(「¥コンピュータ名」で始まるパス)に対応しました。

今までは、製品上でネットワーク上の共有フォルダにアクセスする場合は、事前にネットワークドラ イブの割り当てを行う必要がありました。

これからは、UNC形式のパス指定を行うことで、ネットワークドライブの割り当てを行うことなく、直 接ネットワーク上の共有フォルダにアクセスできます。

## Ver.5.50 で追加された機能・変更点

※ このバージョンは、勘定奉行21「Ver.5」のみの更新です。

■ データベース SQL Server 2008 R2 に対応

データベース SQL Server 2008 R2 に対応しました。あわせて、SQL Server 2008 / SQL Server 2005 に対応しています。

■ メニュー名を [マイページ] に変更

[OBC Netサービス] メニューを [マイページ] メニューに変更しました。

Ver.5.01 で追加された機能・変更点

■ たな卸資産の勘定科目を3区分表示に変更

平成20年8月7日に公布された「財務諸表等規則の一部を改正する内閣府令(内閣府令題第50号)」 をうけ、たな卸資産の勘定科目を、5区分表示から3区分表示に変更しました。

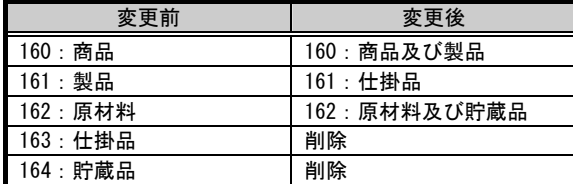

※ この変更は、新規に会社データを作成した段階から反映します。すでに運用中の会社データについては、自動的には反映されません。必要 に応じて、手動で変更して下さい。

## 総勘定科目の追加

平成20年4月1日以後開始する事業年度から適用の「新リース会計基準(企業会計基準第13号)」をう け、総勘定科目を追加しました。

※ 適用範囲は、金融商品取引法の適用を受ける会社(上場会社等)や、その子会社および関連会社など

※ リース借手側の利用頻度の高い科目を追加

科目属性等については、「登録用紙の中の「総勘定科目登録用紙」」を参照して下さい。

なお、この追加は、新規に会社データを作成した段階から反映します。すでに運用中の会社データに ついては、自動的には反映されません。必要に応じて、手動で追加して下さい。

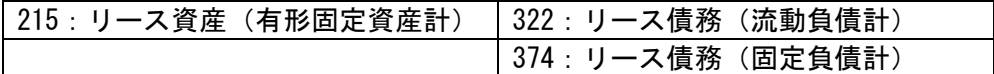

## Ver.4.02 で追加された機能・変更点

総勘定科目の削除

「研究開発費等に係る会計基準」により、繰延資産の科目「試験研究費」を削除しました。 今後は、即時費用として処理します。

なお、この変更は、新規に会社データを作成された段階から反映します。すでに登録されている会社 データについては、自動的には反映されません。 必要に応じて、手動で変更して下さい。

## ■ 総勘定科目の変更・追加

二つの意味合いを持つ総勘定科目が、それぞれの科目として二つに分かれました。 科目属性等については、「登録用紙の中の「総勘定科目登録用紙」」を参照して下さい。

なお、この変更は、新規に会社データを作成された段階から反映します。すでに登録されている会社 データについては、自動的には反映されません。 必要に応じて、手動で変更して下さい。

変更点は、以下のとおりです。

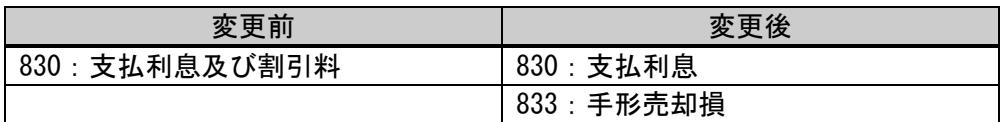

Ver.3.52 で追加された機能・変更点

■ 合計残高試算表の繰越利益剰余金を網掛け印刷に

合計残高試算表の印刷(通常印刷、要約印刷)において、計科目「繰越利益剰余金」が網掛け印刷に なりました。

#### ■ 平成18年の会社法施行に対応

平成18年5月1日以降に決算期をむかえる会計期間の会社に適用となる、会社法に対応しました。 これに伴い、以下の内容が追加・変更されました。

◎ 貸借対照表の「資本の部」が「純資産の部」に変更

- ◎ 損益計算書の表示方法が変更
- ◎ 損益計算書に「役員賞与」科目を表示

詳細については、以下のヘルプを参照して下さい。 ⇒ [目次]-[バージョンアップのお客様へ]-[新「会社法」改正]-[プログラムの変更内容]

◎貸借対照表の「資本の部」が「純資産の部」に変更

#### 合計残高試算表メニュー

貸借対照表の「資本の部」が「純資産の部」になり、株主資本とそれ以外の資本が明確に区分さ れることになりました。 また、「当期未処分利益」が「繰越利益剰余金」に名称が変更されています。

◎ 損益計算書の表示方法が変更

合計残高試算表メニュー

「経常損益の部」「特別損益の部」「営業損益の部」「営業外損益の部」の表示がなくなりまし た。 また、「前期繰越利益」以下の項目がなくなり、「当期純利益(損失)」が最後の表示となりま す。

◎ 損益計算書に「役員賞与」科目を表示

#### 合計残高試算表メニュー

会社の利益処分項目として計上されていた「役員賞与」が、発生した会計期間の費用として処理 できるようになりました。

■ 印刷帳票ごとに出力先プリンタ情報を保持

印刷を行う帳票ごとに、プリンタ情報(出力先プリンタ・用紙サイズ・給紙方法など)を保持するこ とが可能になりました。

今までは、仕訳伝票は専用用紙のためAプリンタに印刷し、合計残高試算表は応用用紙のためBプリ ンタに印刷していた場合、印刷の都度、プリンタの出力先を変更する必要がありました。 これからは、前回のプリンタ情報を保持することができますので、一度設定することで次回以降は変 更することなく、そのまま印刷を実行できます。

一方、印刷設定情報(印字微調整)については、出力先プリンタごとに保持されます。

■ OBCコード体系1・2の一部を変更

総勘定科目の計科目を下記のように変更しました。 また、これに伴い、科目コードも変更しました。

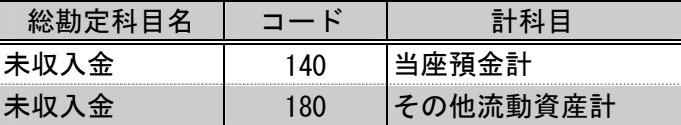

変更前のコードへ戻すには、手動で科目コードを変更する必要があります。

なお、入力済みの伝票については、特に処理は不要です。

Ver.3.01 で追加された機能・変更点

■ 減損会計・外形標準課税に対応する総勘定科目を追加

減損会計の導入や外形標準課税の義務付けに伴い、勘定奉行において、それぞれ総勘定科目が追加さ れました。

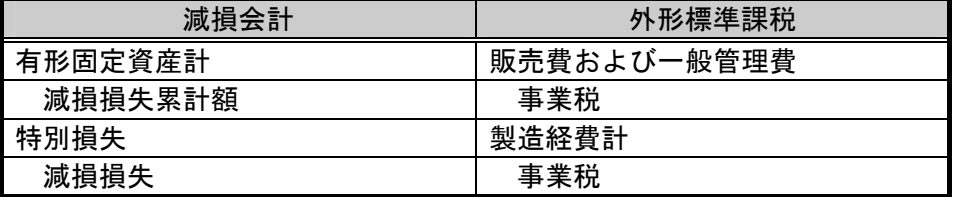

キャッシュ・フロー項目等の属性については、以下を参照して下さい。

⇒ ヘルプ-「トラブルシューティング・Q&A集」-「Q&A集」-「導入処理に関するQ&A」-「減 損会計・外形標準課税の科目を登録したいが、どのように設定すればよいか?」参照

部門・補助科目の一括削除が可能に

従来、登録されている部門や補助科目を削除する場合は、[導入処理] - [科目体系登録] メニューに おいて、1つずつ指定して削除する必要がありましたが、一括で削除できるようになりました。

たとえば、現在運用中の会社データと同じ科目体系で、もう1つ別の会社データを作成したい場合が あります。運用方法として、科目体系が同様であれば、元となる会社データのバックアップデータを 読み込み、その中身を初期化して使用することができます。

こうした場合、総勘定科目は同様であっても、部門や内訳の補助科目は異なるケースが多く、今まで は、1科目ずつ削除する必要がありました。

しかし、今回の機能追加により、まとめて削除することが可能となりました。

総勘定科目お気に入り検索ダイアログの追加

仕訳入力時の総勘定科目の検索ツール、「参照区分別総勘定科目検索」ダイアログ ボックスを「総勘 定科目お気に入り検索」ダイアログ ボックスに変更しました。 また、[属性登録] メニューでの設定個所についても、以下のように名称を変更しました。

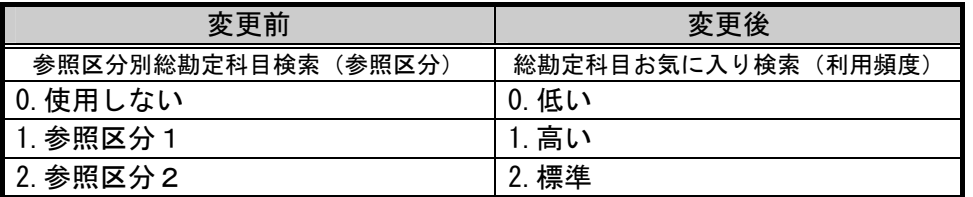

■ 仕訳入力時の貸借差額を自動計算

仕訳入力時の入力ミスや、1:Nの複数行の仕訳を入力する時など、貸借差額が発生している場合に、 差額 (F9キー)または、 \* キーを押すだけで、自動的にその差額が入力されるようになりました。

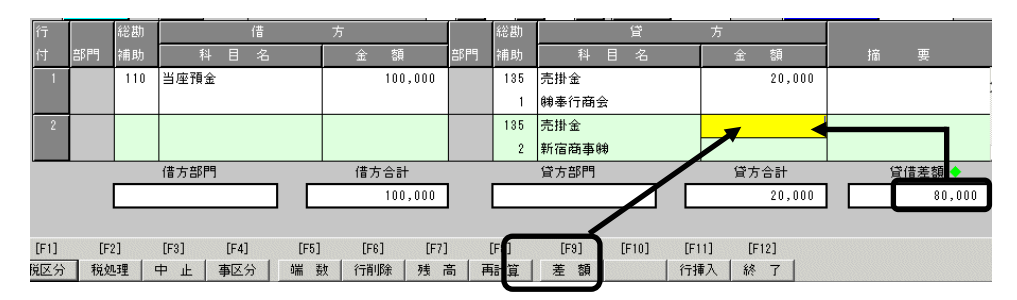

たとえば、1:2の仕訳を入力する際に、2行目の金額を入力せずに、 │ 差額 │ ( F9キー) または、 \* キーを押すと、その差額が自動的に入力されます。

これにより、複数行の仕訳を入力する場合は、最後の明細行はファンクションキー1つで差額金額を 入力することができ、また入力ミスを防ぐことができます。

■ MOへのデータコピー時にフォルダ自動作成が可能に

従来は、OBC専用モードで、MO内のフォルダをコピー先に指定する場合、データコピー処理を実 行する前に、あらかじめフォルダを作成しておく必要がありました。

今回の機能追加により、ハードディスクにデータコピーをとる場合と同様、コピー先のパスに指定さ れたフォルダが存在しない場合、フォルダを自動作成するようにしました。

■ 仕訳シンクロ処理での、Outlook ⇔ OutlookExpressのやりとりが可能に

メールソフトを使って仕訳シンクロ処理を行う際、従来は、 Outlookでメール送信を行うと、 OutlookExpressでは受け入れることができず、その結果、送信側と受信側でメールソフトを合わせる 必要がありました。

今回の機能追加により、Outlook、OutlookExpressと合っていない場合でも、シンクロ処理が可能とな りました。

■ OBCコード体系1・2の一部を変更

電子申告対応も含め、一部、総勘定科目の追加による科目コード不足などにより、科目コードを変更 しました。

また、これに伴いOBCコード体系2について、将来的な商法改正に伴う科目の追加に備えて、あら かじめコードとコードの間を空けるようにしました。 変更点は以下のとおりです。

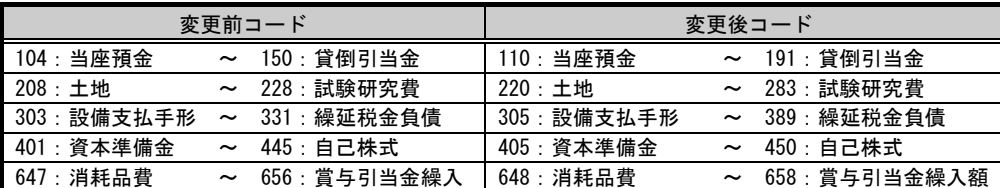

変更前のコードへ戻すには、手動で科目コードを変更する必要があります。 なお、入力済みの伝票については、特に処理は不要です。

■ 平成14年度商法改正(15年2月28日公布)に対応

平成14年4月1日以降に決算期をむかえる会計期間の会社に適用となる、平成14年度商法改正(15年2月 28日公布)に対応しました。

これに伴い、以下の内容が追加・変更されました。

- ◎ 総勘定科目名の変更
- ◎ 資本の部に新しい部の新設
- ◎ 貸借対照表での「うち当期純利益」内訳表示の削除

◎ 総勘定科目名の変更

総勘定科目名登録メニュー 合計残高試算表 - 見出し項目設定メニュー 決算報告書 - 見出し項目設定メニュー

今回の改正により、証券取引法との調和をはかり、科目名が統一されることになりました。 以下の計科目名・総勘定科目名の変更に対応しました。

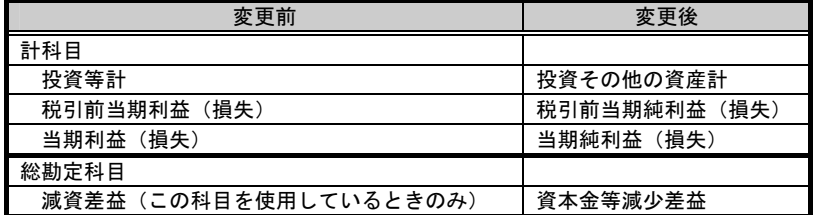

◎ 資本の部に新しい部の新設

合計残高試算表・決算報告書等、貸借対照表が表示されるメニュー

以下の2つの計科目が追加されました。

・「新株式払込金」

・「自己株式払込金」

◎ 貸借対照表での「うち当期純利益」内訳表示の削除

合計残高試算表・決算報告書等、貸借対照表が表示されるメニュー

今回の改正により、貸借対照表において、当期未処分利益の内訳表示としての「うち当期純利益」の 表示が必要なくなりました。

よって、貸借対照表での「うち当期純利益」の、表示・非表示が選択できるように対応しました。

■ 「免税」事業者の設定を追加

[導入処理] - [消費税基本登録] メニューにおいて、免税事業者の設定が追加されました。従来は、 免税事業者であっても、原則課税か簡易課税を選択して、「税抜別段」の設定を行い、運用で対応し ていましたが、追加された免税を選択するだけで、対応できるようになりました。

■ 総勘定科目の検索ダイアログで、帳票別該当科目の絞込みが可能に

仕訳処理等での総勘定科目コード入力で利用できる、総勘定科目の検索ダイアログにおいて、「貸借 対照表」「損益計算書」「製造原価報告書」の帳票ごとに、科目を絞り込んで表示することが可能に なりました。

従来は、総勘定科目検索ダイアログで、「貸借」「損益」「製造」ボタンを押すことにより、該当す る帳票の先頭科目へ移動して表示していました。そのため、「損益」ボタンを押す場合、売上科目と 費用科目の間に製造原価科目が表示されていたために、費用科目を検索しづらくなっていました。

■ 仕訳伝票の最大入力行数250行に対応

従来は、仕訳伝票は最大35行まで登録可能でしたが、最大250行まで登録することができるようになり ました。

ご使用のコンピュータの環境や、オペレーションシステムの種類によっては、行数の多い明細の伝票 登録には、時間がかかる場合があります。

■ 仕訳伝票の専用用紙における会社名の印字有無の選択機能

仕訳伝票の専用用紙への印刷時に、会社名を印字するかどうか、選択できるようになりました。 主に、会計事務所等で、顧問先ごとの会社データを複数管理している場合に、どの会社の伝票を印刷 したものかが把握しやすくなりました。

元帳の印刷時にページ範囲指定が可能に

元帳問い合わせ・元帳発行・摘要元帳での印刷において、ページ範囲を指定して印刷することが可能 になりました。

従来は、元帳印刷時に紙詰まりが起きたり、修正伝票を登録後、再度元帳印刷する場合に、再度1ペ ージ目から印刷しなければならなかったため、用紙が無駄になっていました。

■ 合計残高試算表の通常印刷時に帳票ごとのタイトルが印字可能に

通常印刷時の合計残高試算表において、「貸借対照表」「損益計算書」「製造原価報告書」というタ イトルを印字できるようになりました。

従来は、「合計残高試算表」というタイトルひとつが全ての帳票のタイトルとなっていたため、帳票 ごとにタイトルを分けることが手間でした。

■ 差分データ受信において、部門・補助科目の受入が可能に

[仕訳シンクロ処理] - [差分データ受信] メニューにおいて、仕訳データと同時に、相手システムが 追加・変更した「部門」「補助科目」については、受入が可能になりました。 従来は、相手システムが科目体系(総勘定科目・部門・補助科目)を変更した場合、当システム側で、 相手システムに合わせて科目体系を手動で変更していました。 なお、相手システムが旧製品の場合には、この機能は有効にはなりません。

■ 履歴情報の管理条件を変更

科目体系を変更した時点で、[オプション] - [履歴一覧] - [科目体系] メニューにおいて履歴情報が 表示されるようになりました。

従来は、以下の条件すべてに当てはまる場合に、履歴を管理していました。

 ①[導入処理] - [会社情報登録] メニューにおいて、履歴を作成するように設定にしている場合 ②該当科目が、仕訳伝票または履歴伝票で使用されている場合

③修正登録されて、実際に名称またコードが変更されている場合

この管理条件から、②を除きました。

つまり、変更した科目を使用した伝票が登録されているいないにかかわらず、変更したタイミングで 履歴表示されます。

#### 四半期財務情報開示(四半期決算)に対応

2004年度第1四半期(2003年4月~6月の3ヶ月間)から、東証1部・2部の全上場会社に義務付けられ る 「四半期財務情報開示(四半期決算)」 への対応によって、以下の内容が追加・変更されました。

#### 仕訳処理、仕訳帳入力メニュー

期中の12ヶ月「通常仕訳(通常月)」とは分けて入力する「決算整理仕訳(中間決算月・決算整理月)」 に、四半期決算用の 「第1四半期決算月」 「第3四半期決算月」 を追加しました。

これにより、期首月から3・6・9・12ヶ月目の仕訳入力時に、それぞれ 「決算月」 を指定でき、四 半期ごとの管理資料を出力できるようになりました。

## 各管処理メニュー(日常処理、随時処理)

各処理メニューにおいて、条件設定ダイアログの 「日付範囲指定」 「集計期間」 を、ドロップダウン リストに変更しました。

これにより、決算整理月を対象としたいときには、従来はボタンで切り替える必要がありましたが、 リストから対象月を矢印キーにて選択できるようになりました。

これにより、決算整理月を個別に集計できる 「推移表」 「前年同月対比表」 「構成グラフ」 メニューに おいて、従来は年度末の決算整理月を指して「○○年決算」と表示していましたが、他の四半期決算 月と区別するように「○○年期末」と表示するように変更しました。

**■[インターネット]メニューを「OBC Netサービス]メニューに変更** 

[インターネット] メニューを [OBC Netサービス] メニューに変更しました。

[OBC Netサービス] メニューでは、お客様のビジネスに役立つさまざまなサービスを用意してお ります。

OBCがインターネット上で展開する最新情報や、サポート情報、最新のOSへの対応状況のほかにも、 福利厚生や人材紹介など、業務になくてはならない新サービスを提供していきます。

「OBC Netサービス」は、サービスの拡充を随時行っております。お客様の必要とする新たなサー ビスを順次追加していきますので、是非ご利用下さい。

ヘルプのジャンプ機能追加

ヘルプにおいて、各メニューごとの操作方法が記載されているトピックに、「よくある質問へ…」 「運 用方法へ…」 「トラブルシューティングへ…」 ボタンが追加されました。

これにより、関連するトピックへ容易にジャンプすることができ、問題が解決しやすくなります。

以 上